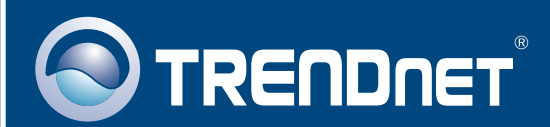

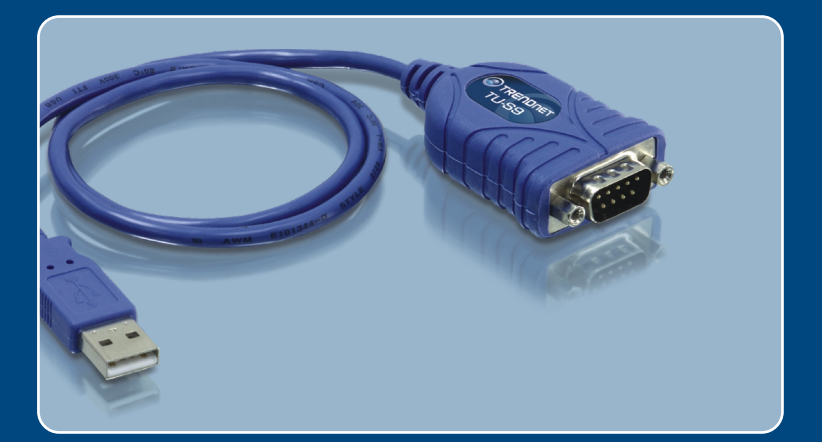

# **Quick Installation Guide**

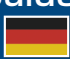

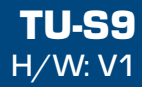

## **Table of Contents**

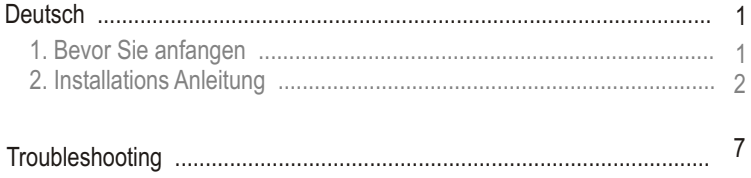

# **1. Bevor Sie anfangen**

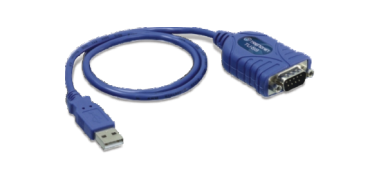

# Packungsinhalt<br>• TU-S9

- 
- Treiber CD
- Treiber CD<br>• Mehrsprachige Installationsanleitung

## **Systemanforderungen**

- 
- CD-ROM-Laufwerk<br>• Computer mit freiem USB-1.1 oder 2.0
- ?Computer mit freiem USB-1.1 oder 2.0 Prozessor: 300 MHz oder schneller / 800MHz oder schneller
- [ Windows Vista / Mac OS X (10.1∼10.5) ]<br>• Speicher: 256 MB oder mehr / 512MB oder mehr
- Speicher: 256 MB oder mehr / 512MB oder mehr (Windows Vista)<br>• Windows Vista/2003 Server/XP/2000/ME/98SE/Mac OS X (10.1∼ ● Windows Vista/2003 Server/XP/2000/ME/98SE/Mac OS X (10.1~10.5)<br>● RS-232-Gerät (z.B. Modem)
- 
- ?RS-232-Gerät (z.B. Modem) Serielles RS-232-Kabel mit Stecker und Buchse (optional)

## **Anwendung**

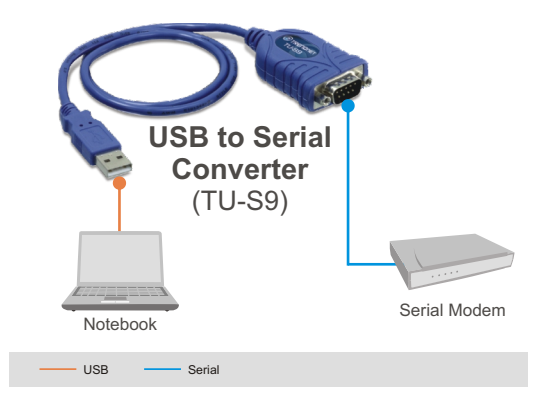

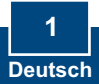

## **2. Installations Anleitung**

Hinweis: Verbinden Sie den USB-Adapter TU-S9 erst dann im Computer, wenn Sie dazu aufgefordert werden.

## **Windows 98SE/ME/2000/XP/2003 Server/Vista**

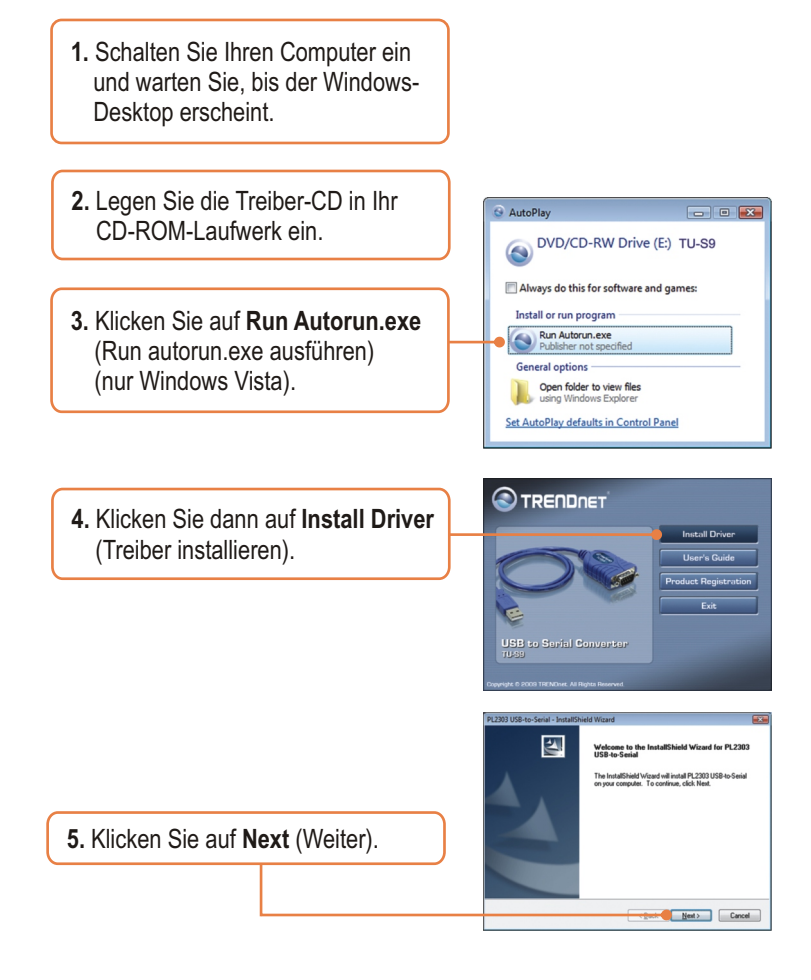

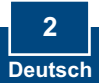

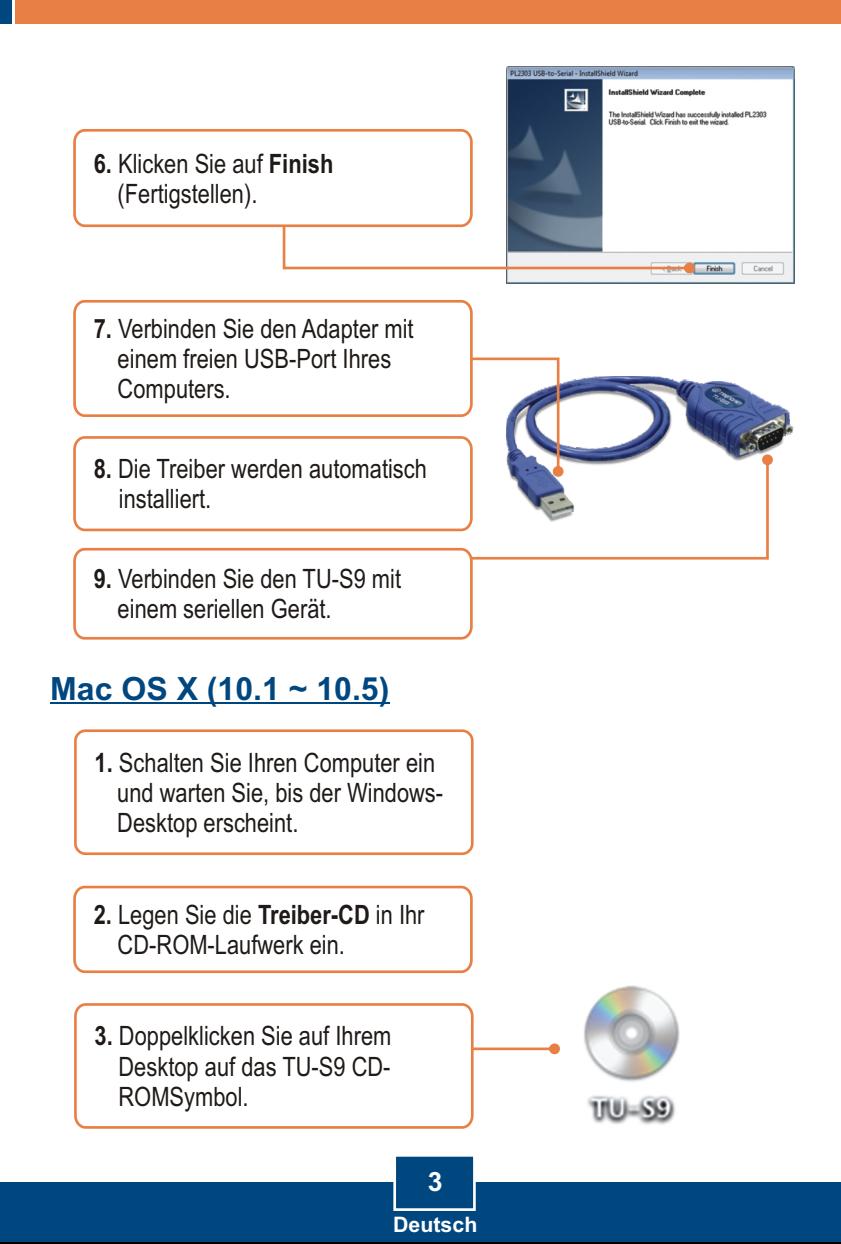

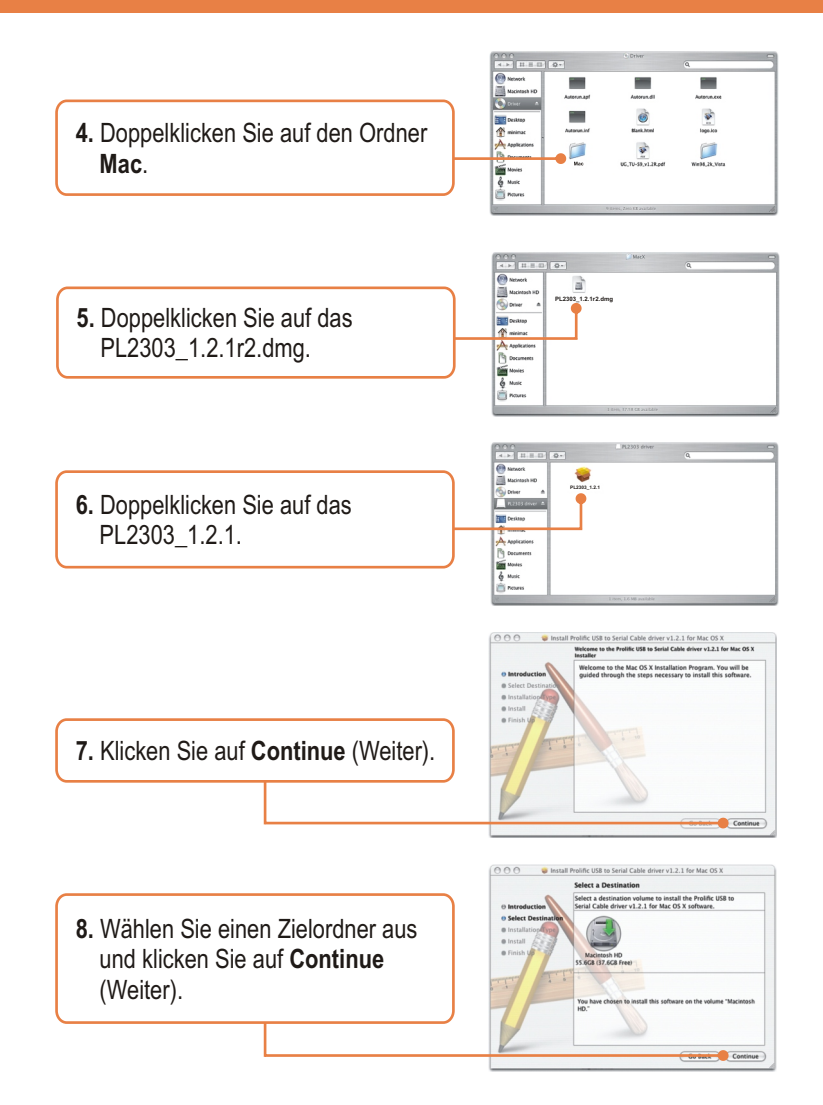

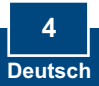

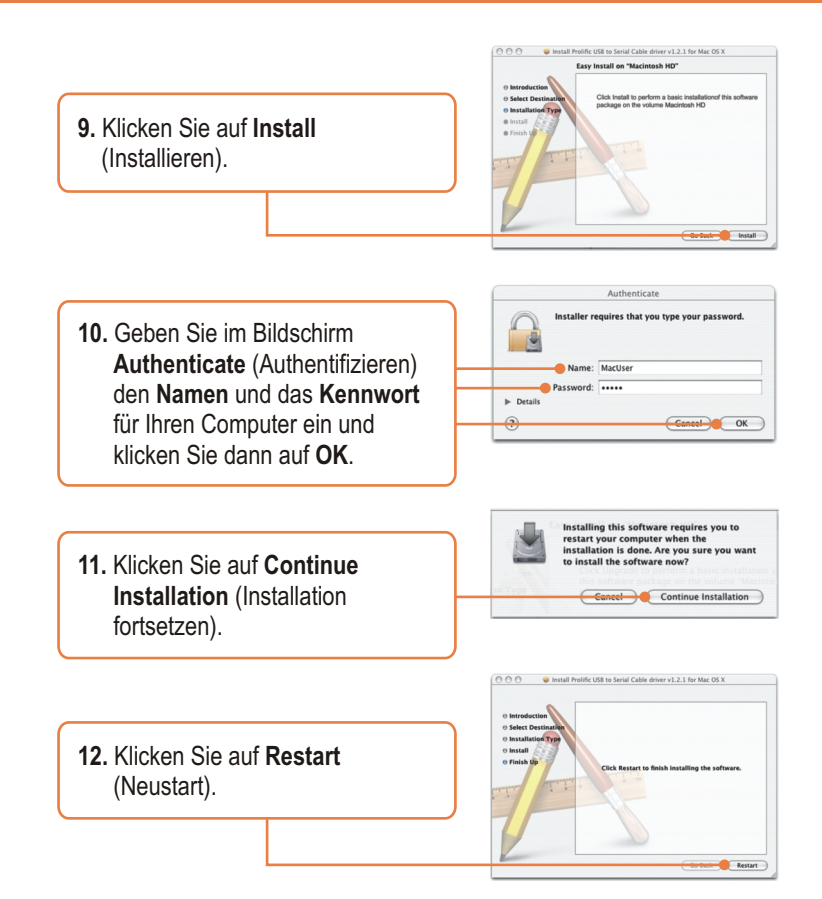

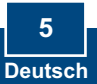

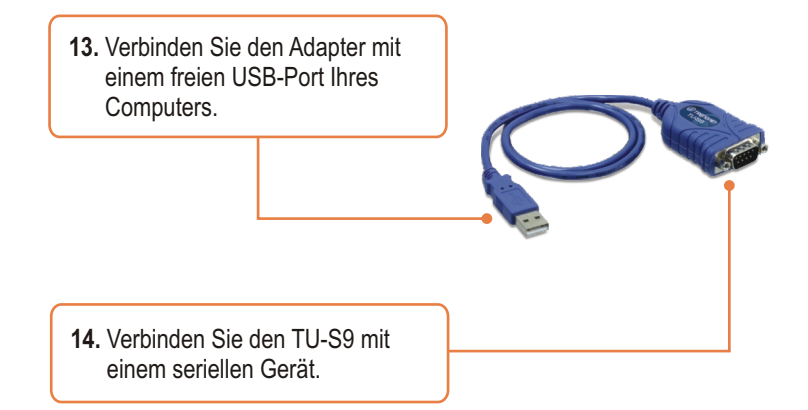

### **Ihre Installation ist beendet!**

Weitere Informationen zum **TU-S9** finden Sie in der Bedienungsanleitung auf der beiliegenden CD-ROM oder auf der Webseite von Trendnet unter www.trendnet.com.

**Registrieren Sie Ihr Produkt**

Nehmen Sie sich bitte einen Moment Zeit und registrieren Sie Ihr Produkt online, so dass Sie unsere umfassenden Support- und Kundendienstleistungen in Anspruch nehmen können: **www.TRENDnet.com/register** Vielen Dank für den Kauf eines TRENDnet-Produkts

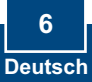

#### **Q1: The autorun window does not appear on my Windows PC after I put in the Driver CD-ROM. What should I do?**

**A1:** Go to **Start -> Run**, type in **E:\autorun.exe** and then click **OK**. E:\represents the drive letter that is assigned to your CD-ROM drive.

#### **Q2: My computer is unable to recognize my hardware. What should I do?**

**A2:** First, make sure your computer meets the minimum requirements as specified in Section 1 of this Quick Installation Guide. Second, try plugging the TU-S9 into a different USB port on your computer.

#### **Q3: Can I use the TU-S9 with my serial keyboard, mouse, or joystick?**

**A3:** The TU-S9 does not support interrupt transfer mode devices. If your serial keyboard, mouse, or joystick is an HID Device, it is not supported.

#### **Q4: Can I connect or disconnect the USB cables while the computer is on?**

**A4:** Yes, you can connect or disconnect the USB cable while the computer is on, because the USB interface is Plug-and-Play and hotpluggable.

#### **Q5: I am installing the TU-S9 on my Mac OS X but I don't remember my password. What should I do?**

**A5:** If you don't remember your password, you will not be able to install the TU-S9. An authentication error will appear if you try to continue with the installation. Go to the following Web page for steps on resetting your password: http://support.apple.com/kb/HT1274.

If you still encounter problems or have any questions regarding the **TU-S9 USB to Serial Converter,** please contact TRENDnet's Technical Support Department.

#### **Certifications**

This equipment has been tested and found to comply with FCC and CE Rules. Operation is subject to the following two conditions:

(1) This device may not cause harmful interference.

(2) This device must accept any interference received. Including interference that may cause undesired operation.

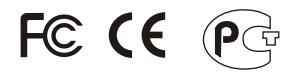

Waste electrical and electronic products must not be disposed of with household waste. Please recycle where facilities exist. Check with you Local Authority or Retailer for recycling advice.

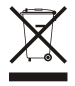

**NOTE:** THE MANUFACTURER IS NOT RESPONSIBLE FOR ANY RADIO OR TV INTERFERENCE CAUSED BY UNAUTHORIZED MODIFICATIONS TO THIS EQUIPMENT. SUCH MODIFICATIONS COULD VOID THE USER'S AUTHORITY TO OPERATE THE EQUIPMENT.

#### ADVERTENCIA

En todos nuestros equipos se mencionan claramente las caracteristicas del adaptador de alimentacón necesario para su funcionamiento. El uso de un adaptador distinto al mencionado puede producir daños fisicos y/o daños al equipo conectado. El adaptador de alimentación debe operar con voltaje y frecuencia de la energia electrica domiciliaria existente en el pais o zona de instalación.

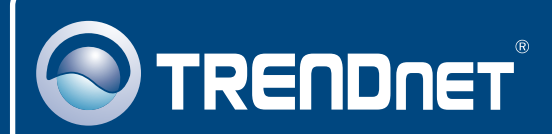

## Product Warranty Registration

**Please take a moment to register your product online. Go to TRENDnet's website at http://www.trendnet.com/register**

# **TRENDNET**

**20675 Manhattan Place Torrance, CA 90501 USA**

Copyright ©2009. All Rights Reserved. TRENDnet.